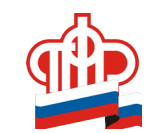

**Отделение Пенсионного фонда Российской Федерации по Хабаровскому краю**

# *Услуги ПФР, не выходя из дома*

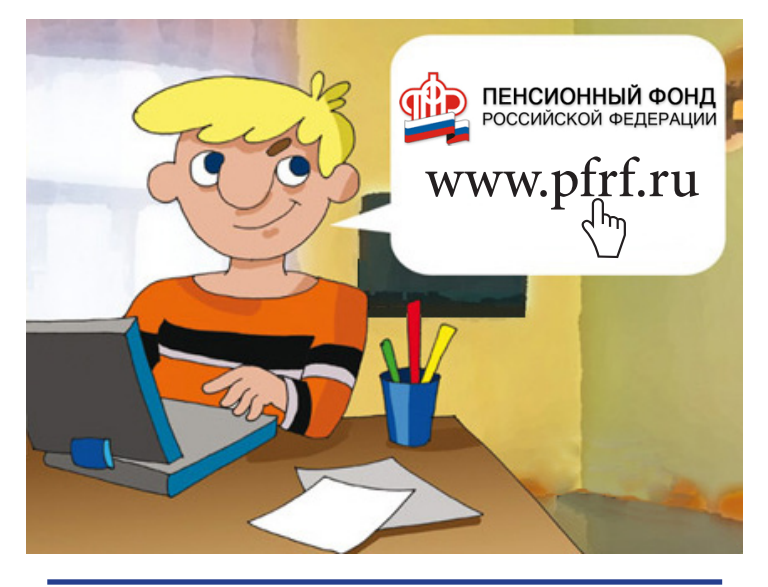

Не выходя из дома, быстро и бесплатно в **личном кабинете** на сайте Пенсионного фонда Вы можете:

www.pfrf.ru Узнать свои пенсионные баллы, стаж, заработок

Получить выписку из «пенсионного счета»

Рассчитать свою будущую пенсию

Назначить пенсию, выбрать способ её доставки

Записаться на прием, заказать документы

Получить консультацию специалистов ПФР

#### **БЕЗОПАСНОСТЬ**

Ваш личный кабинет содержит персональные данные, получить доступ к которым сможете только Вы после регистрация на портале Государственных услуг. В системе безопасности портала используется современный комплекс механизмов защиты информации

Доступ в свой личный кабинет на сайте ПФР есть у всех граждан, зарегистрированных на портале **Государственных услуг** или в единой системе идентификации и аутентификации (ЕСИА)

#### **КАК ЗАРЕГИСТРИРОВАТЬСЯ НА ПОРТАЛЕ ГОСУДАРСТВЕННЫХ УСЛУГ?**

Это можно сделать двумя способами: в центре обслуживания или самостоятельно.

## **В ЦЕНТРЕ ОБСЛУЖИВАНИЯ**

Вы можете обратиться в любой МФЦ (многофункциональный центр предоставления государственных и муниципальных услуг), либо в другой центр обслуживания, список которых есть на портале. Возьмите с собой паспорт, СНИЛС и мобильный телефон (куда придем СМС с кодом подтверждения).

![](_page_0_Picture_18.jpeg)

# **САМОСТОЯТЕЛЬНО**

Весь процесс регистрации на портале Госуслуг займет у Вас не более 15 минут. Для этого Вам понадобятся: паспортные данные, СНИЛС, номер мобильного телефона или адрес электронной почты. Держите под рукой так же блокнот с ручкой.

Внимание: вводите только настоящие данные! Вся информация проходит проверку, и если будут найдены неточности, зарегистрироваться на портале у Вас не получится.

личный кабинет: **22 Зайдите на портал Государственных услуг - www.gosuslugi.ru. В** правом верхнем углу экрана есть две кнопки: «Вход» и «Регистрация». Нажмите вторую.

![](_page_1_Picture_0.jpeg)

**6**

Вам будет предложено пройти предварительную регистрацию, заполнив всего три поля: фамилия, имя, номер мобильного телефона (если нет - адрес электронной почты). Нажмите кнопку «зарегистрироваться» и ждите код подтверждения, который придет на телефон в виде СМС или на электронную почту практически сразу. В поле «Код подтверждения» на экране введите высланную Вам комбинацию из цифр и нажмите кнопку «Подтвердить»

**4** Теперь Вам необходимо придумать пароль и ввести его в специальную

![](_page_1_Picture_3.jpeg)

форму дважды. Пароль - пропуск в Ваш личный кабинет, не используйте для его создания слишком простые комбинации цифр и букв. Запи-

шите пароль, чтобы не забывать.

**5** Все сделано правильно? Система сообщит об окончании регистрации. Теперь Вам доступно 'ограниченное количество государственных услуг, для которых не требуется подтверждения личности. Хотите большего?

![](_page_1_Figure_7.jpeg)

Чтобы получить более полный доступ к услугам портала, нужно войти в учетную запись, используя указанный при регистрации номер телефона и пароль. Процедура подтверждения личных данных несложная. В открывшейся форме заполните 12 полей, делайте это внимательно и аккуратно. Готово? Отправьте на автоматическую проверку - обычно на это уходит несколько минут.

**7** Уведомление об успешном завершении проверки придет на Ваш телефон и отобразится на сайте. Теперь Вы можете воспользоваться еще большим перечнем услуг. А если в списке нет того, ради чего Вы регистрировались на портале, значит необходимо подтвердить Вашу личность. **8** Подтвердить личность можно двумя способами: посетить с па-спортом МФЦ или другой центр обслуживания (список есть на портале), либо заказать код подтверждения бесплатным заказным письмом по Почте России.

![](_page_1_Picture_11.jpeg)

Можно также воспользоваться универсальной электронной картой или электронной подписью.

![](_page_1_Picture_13.jpeg)

Все прошло успешно? В Вашем личном кабинете появится соответсвующая запись, придет СМС об успешном завершении процедуры.

### **Теперь Вам доступны все услуги на портале Государственных услуг и на сайте Пенсионного фонда!**

Правительством Российской Федерации в качестве оператора портала государственных услуг определено Министерство связи и массовых коммуникаций Российской Федерации **Телефон тех.поддержки портала: 8 (800) 100-70-10**

![](_page_1_Picture_17.jpeg)